クイックログイン機能とは・・・

一度携帯識別番号(携帯電話個々に割り振られている番号)を登録しておくと

登録後はID、パスワードを入力しなくても、ログインできる仕組みです。

 ※Yahoo!ケータイ、EZweb対応機種では、この識別番号の送信を許可するように設定して 下さい。

尚、Yahoo!ケータイの場合は下記の手順を参考にして下さい。※機種により手順は異なります。

【703SHfの場合】メインメニュー→VodafoneLive!→ブラウザ設定→製造番号通知

【705P(3G端末)の場合】メインメニュー→Yahoo!ケータイ→ブラウザ設定→セキュリティ設定→製造番号通知

※一部使用できない機種があります。予め、ご了承くださいますようお願い申し上げます。

## ■携帯識別番号の登録方法

1.指定のURL(http://m.nsnnet.jp/ctl/ )にアクセスし、下図の画面が表示されたら、 ユーザーID、パスワードを入力し「携帯登録」ボタンを押下します。 (iモードの場合、識別番号の送信を確認するメッセージが表示されます。送信を許可して下さい。)

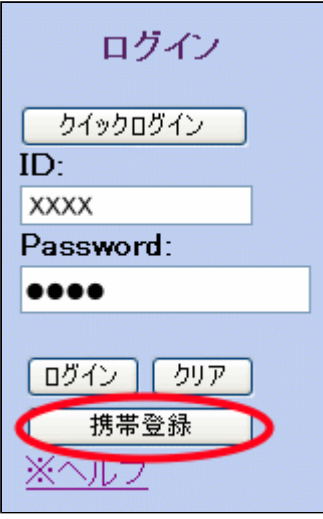

2.下図の画面に遷移します。 「はい」ボタンを押下し、事前に携帯識別番号が登録 されていなければ携帯識別番号が 登録されます。

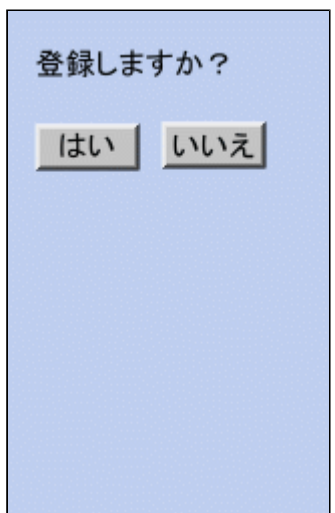

3.下図の画面に遷移しましたら、登録は完了です。

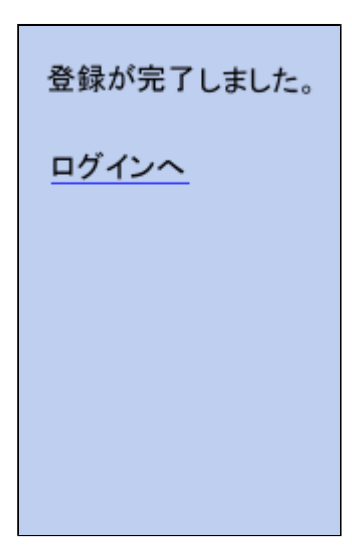

4. 次回ログインした際は、「クイックログイン」ボタンを押すだけで、トップページへ進むことが できます。(この時1.で説明したメッセージが表示された場合は、送信を許可してください。)

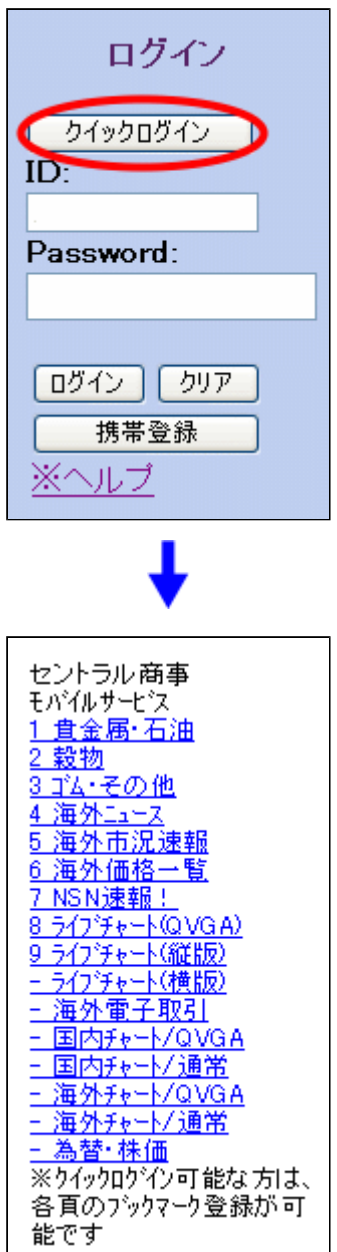